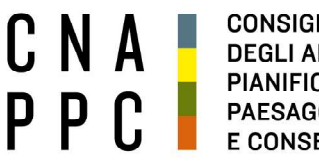

**CONSIGLIO NAZIONALE DEGLI ARCHITETTI PIANIFICATORI PAESAGGISTI** E CONSERVATORI

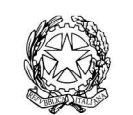

presso il Ministero della Giustizia

via di Santa Maria dell'Anima 10 00186 Roma | Italia tel +39.06.6889901 | fax +39.06.6879520

direzione.cnappc@archiworld.it direzione.cnappc@archiworldpec.it www.awn.it

Cod. H20/P2 Cod. FF/ac Circolare n. 54 Protocollo Generale (Uscita) cnappcrm – aoo\_generale Prot.: 000454 Data: 29/04/2020

- Ai Consigli degli Ordini Provinciali - Alle Federazioni e Consulte Regionali LORO SEDI

#### OGGETTO: Incontro preparatorio della Conferenza per l'illustrazione della bozza dell'Ordinamento Professionale. 8 maggio 2020 – Piattaforma GoToMeeting – Link per collegamento.

Si trasmette, in allegato, su specifica richiesta dell'Ufficio di Presidenza, la convocazione di cui all'oggetto, chiedendo, ai fini organizzativi, conferma della partecipazione, all'indirizzo mail interni@cnappc.it, rammentando che la piattaforma GoToMeeting, attualmente, ha una capacità di 250 utenze, pertanto la partecipazione è consentita ad un massimo di 2 partecipanti per Ordine.

Al momento dell'accesso, si prega di inserire: Nome, Cognome e Ordine di Appartenenza.

Come di consueto, la riunione verrà registrata e messa, successivamente a disposizione, in particolare, degli Ordini che non potranno partecipare; la partecipazione corrisponde ad esplicita accettazione e liberatoria alla pubblicazione della registrazione stessa, ai sensi della normativa sulla privacy.

Nel trasmettere, in allegato, le indicazioni operative per il collegamento, si resta a disposizione e si inviano i migliori saluti.

Il Coordinatore del Dipartimento Interni (arch. Franco Frison) ms

Il Consigliere Segretario Il Presidente

(arch.Fabrizio Pistolesi) (arch.Giuseppe Cappochin)

Ai Consigli degli Ordini degli Architetti, Pianificatori, Paesaggisti e Conservatori Alle Federazioni e Consulte Regionali Ai Delegati Regionali e p.c. Al Presidente C.N.A.P.P.C. Giuseppe Cappochin Al Coordinatore del Dipartimento Interni Franco Frison Ai Consiglieri Nazionali

LORO SEDI

Roma, 24 aprile 2020

### OGGETTO: Invito per l'ncontro preparatorio della Conferenza, con gli Ordini provinciali, per l'illustrazione della bozza dell'Ordinamento della professione di Architetto.

Con la presente vengono invitati tutti gli Ordini Provinciali alla riunione illustrativa della bozza dell' Ordinamento della professione di Architetto per il giorno

#### venerdì 8 maggio 2020 alle ore 10.00 In collegamento streaming sulla piattaforma GoToMeeting

con il seguente programma:

- 10:00 Introduzione da parte dell'Ufficio di Presidenza Arturo Giusti Relazione di indirizzo Consigliere Nazionale - Massimo Crusi Inquadramento e procedure - Prof. Avv. Giuseppe Colavitti
- 10:30 Lettura e commento del testo da parte del Gruppo Operativo. Inquadramento giuridico
- 13:30 Pausa pranzo
- 14:30 Lettura e commento del testo da parte del Gruppo Operativo. Inquadramento giuridico
- 18:00 Chiusura lavori

La bozza presentata è stata elaborata dal Gruppo Operativo Ordinamento CNAPPC, coordinato dal Cons. Massimo Crusi, referente U. di P. Arturo Giusti e composto dagli architetti Amaro Alessandro, Bottazzi Marzio, Braghiroli Barbara, Frallonardo Grazio Vitantonio, Pace Walter Emilio e Scrima Luigi. il Gruppo è stato assistito sotto il profilo tecnico giuridico dal Prof. Giuseppe Colavitti ed il testo è stato condiviso ed approvato dal Prof. Giovanni Maria Flick.

Cordialmente L'Ufficio di Presidenza Arturo Giusti Enrica Lavezzari Paolo Lo Iacono

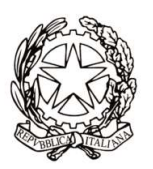

# Incontro Preparatorio della Conferenza per l'illustrazione della bozza dell'Ordinamento professionale

## Venerdì 8 maggio 2020 10:00 - 18:00

Link per il collegamento: https://global.gotomeeting.com/join/275798357

### IMPORTANTE:

Il software è autoinstallante. Qualora, per limitazioni derivanti dal software antivirus o antimalware, non dovesse partire in automatico l'installazione, procedere -come proposto- con il download del software e lanciare manualmente l'applicazione.

## L'accesso dovrà essere effettuato inserendo: Nome, Cognome e Ordine di appartenenza.

Una volta effettuato l'accesso all'aula virtuale, il partecipante in alcuni casi avrà di default l'audio attivato, il quale dovrà essere spento manualmente per evitare interferenze con l'aula (icona microfono (1) nel pannello di controllo del GoToMeeting).

L'intervento è regolamentato da un moderatore a cui si dovrà chiedere - attraverso la chat di sistema - di poter intervenire. Nel momento in cui si è chiamati a farlo, si dovrà riaprire l'audio e la webcam cliccando sull'icona microfono e webcam che torneranno ad essere verde.

Effettuato l'acceso all'aula, nel caso di problemi con l'audio, si consiglia di uscire per effettuare di nuovo l'accesso.

Per la buona riuscita dell'evento e per evitare il blackout delle webcam, invitiamo i partecipanti a non accendere le webcam nel momento in cui ci si connette e di accenderle solo se chiamati ad intervenire.

Per attivare microfono (1) e webcam (2) cliccare sulle relative icone tonde posizionate in alto nel pannello di gestione del gotomeeting, che diventeranno verdi. Cliccare di nuovo per escluderle. Dai relativi menù a tendina si selezionano il microfono (3), gli speaker (4) e la webcam (5).

Se la propria immagine o quella dei partecipanti non viene riprodotta, cliccare sui **tre puntini (6)** posti sotto l'icona della webcam e selezionare "Condividi webcam personale". Per vedere le altre webcam selezionare "Mostra tutte le webcam".

E' obbligatorio, per evitare effetti di eco e suoni di innesco (larsen) che renderebbero impossibile lo svolgimento della videoconferenza, utilizzare cuffie e microfono al posto di altoparlanti esterni.

Come già detto, perché la qualità dell'audio sia massima per tutti i partecipanti, è importante tenere, durante la conferenza, il microfono chiuso per attivarlo solo al momento dell'intervento. Il microfono e la telecamera si abilitano e disabilitano nella schermata del client di gotomeeting, cliccando sull'icona che li rappresenta (1) e (2).

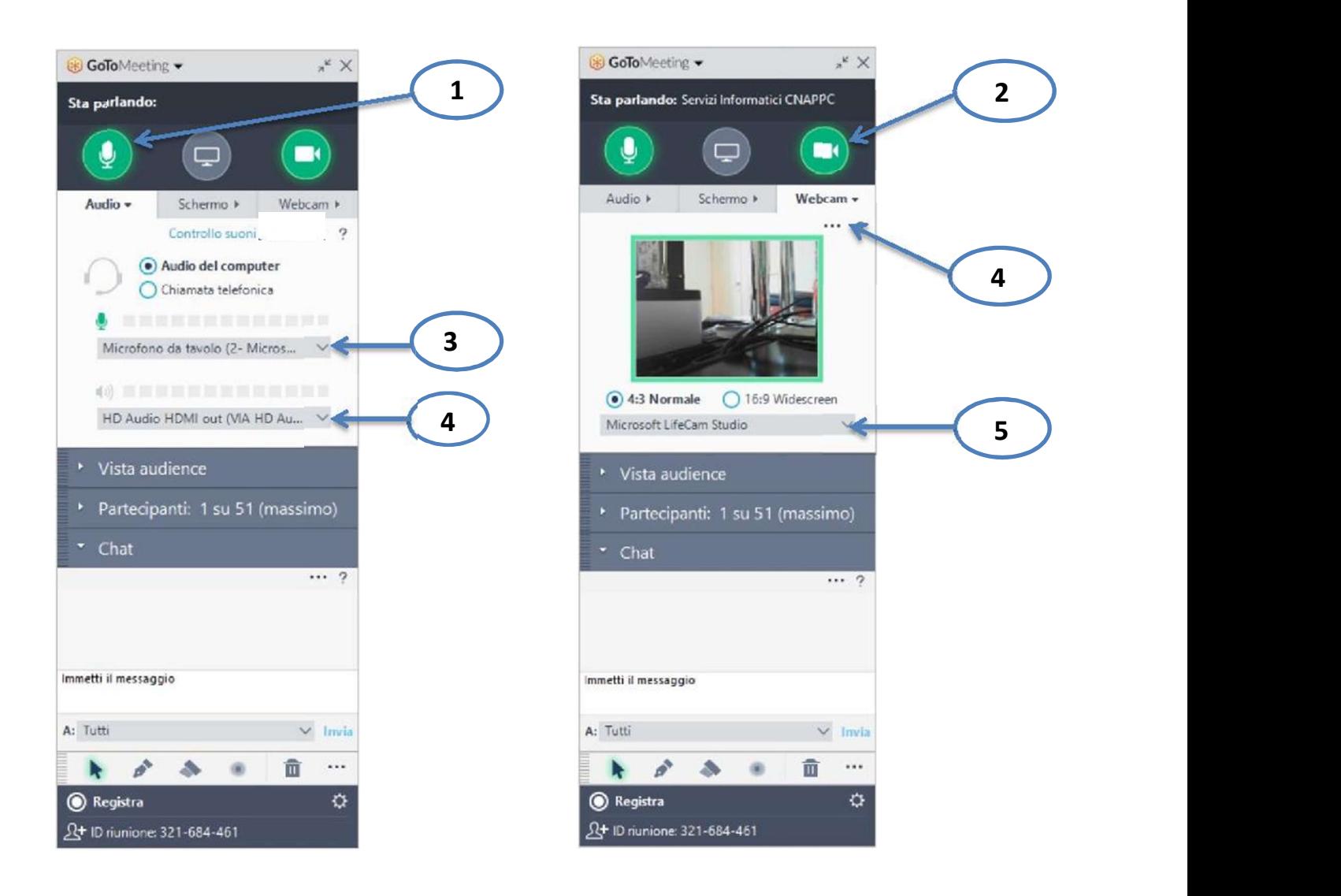

Link per accedere alle domande frequenti sul funzionamento del gotomeeting:

http://www.gotomeeting.it/meeting/online-meeting-support

È la prima volta che usi GoToMeeting? Facciamo un rapido controllo del sistema: https://link.gotomeeting.com/system-check